# **Lernen aus einrichtungsübergreifenden CIRS – Strategien für die Suche von CIRS-Berichten im Netzwerk** *CIRSmedical.de*

A. Irmer, A. Sanguino Heinrich, C. Gunkel, C. Thomeczek Ärztliches Zentrum für Qualität in der Medizin (ÄZQ), Berlin

**Kontakt:**

Ärztliches Zentrum für Qualität in der Medizin Gemeinsame Einrichtung der Bundesärztekammer und der Kassenärztlichen Bundesvereinigung Straße des 17. Juni 106-108, 10623 Berlin Tel +49 30 4005 2504 Fax +49 30 4005 2555 Email: mail@azq.de, URL www.azq.de

## *Hintergrund und Ziel*

Das *Netzwerk CIRSmedical.de* wird durch die virtuelle Vernetzung der vom ÄZQ betreuten, einzelnen CIR-Systeme gebildet. Hier werden sowohl einrichtungsinterne CIRS als auch einrichtungsübergreifende regionale (z. B. Netzwerk CIRS-Berlin, CIRS-NRW), fachspezifische (z. B. CIRS-AINS) sowie überregionale CIRS (Krankenhaus-CIRS-Netz D) miteinander verbunden.

Zentraler Bestandteil des Netzwerks bildet die Plattform *www.CIRSmedical.de* das Berichts- und Lernsystem der deutschen Ärzteschaft**.**

*www.CIRSmedical.de* fungiert dabei als **zentrale Datenbank**, in der regelmäßig Berichte aus den verschiedenen CIR-Systemen des Netzwerks gesammelt werden.

Im Folgenden wird erläutert, wie Nutzer (z. B. Qualitäts- und Risikomanager) die ca. 5200 gesammelten CIRS-Berichte im *Netzwerk CIRSmedical.de* nutzen können, um Lösungsansätze und -strategien zu finden sowie darüber hinaus aus Berichten einrichtungsübergreifender CIR-Systeme zu lernen.

### *Methode/Strategie*

## *Vorgehensweise*

10 Jahre APS – Jahrestagung des Aktionsbündnis Patientensicherheit, Berlin 16. / 17. April 2015

**Tipp:** Überlegen Sie, ob Sie Ihre Suche hierbei durch die Eingabe eines "Wortstammes" erweitern möchten.

Die Plattform *www.CIRSmedical.de* bildet die **zentrale Datenbank** für die Suche von CIRS-Berichten. Folgende Vorgehensweise wird empfohlen:

# *Schlussfolgerungen*

- Suchen Sie z. B. in der zentralen Datenbank *www.CIRSmedical.de* und im fachspezifischen *CIRS-AINS* (Schritt 1);
- Grenzen Sie Ihre Suche ggf. auf krankenhausrelevante, medikamentöse Ereignisse ein, indem Sie "Krankenhaus" als Ereignisort angeben und unter Ereignis-Typ sowie beitragenden Faktoren "Medikation" auswählen (Schritt 2 und 3);
- Geben Sie zusätzlich im Freitext das Schlagwort "Propofol" ein und klicken danach auf "Suche" (Schritt 4+5).

Neben der zentralen Datenbank *www.CIRSmedical.de* können Sie zusätzlich in einzelnen CIR-Systemen nach spezifischen Berichten suchen. Überlegen Sie zunächst anhand Ihrer Fragestellung, welche CIR-Systeme Ihnen für Ihre Suche am geeignetsten erscheinen.

Allen Nutzern wird durch die Suchfunktion im *Netzwerk CIRSmedical.de* ermöglicht, nach CIRS-Berichten zu spezifischen Problemfeldern zu suchen, um Lösungsansätze bzw. Lerninhalte aus CIRS-Berichten für das eigene Haus abzuleiten. Bitte denken Sie jedoch daran: eine Auswertung von CIRS-Berichten kann nur Hin-weise auf mögliche Gefahren geben bzw. zeigt konkrete Fälle, bei denen entsprechende Probleme aufgetreten sind. Eine solche Auswertung sagt jedoch nur wenig über die Häufigkeit dieser unerwünschten Ereignisse/Fehler aus und kann nicht zur Messung von Fehlerraten benutzt werden. Durch die Beschreibung spezifischer Einzelfälle aus einem CIRS kann jedoch das Bewusstsein für bestimmte Problemfelder geschärft werden ("Fensterblick auf das System") und ermöglicht folglich das Lernen aus Fehlern (anderer).

Die Nutzung der Suchmaske ermöglicht Ihnen einerseits durch Eingabe der **Fallnummer** nach einem bestimmten Bericht direkt zu suchen oder Sie können anhand vorgegebener Taxonomien Ihre Suche auf bestimmte Kriterien eingrenzen. So können Sie im Fallbericht Ereignisse, welche einem bestimmten **Fachgebiet**, **Ereignisort** oder **Kontext** zugeordnet wurden, auswählen.

#### **Schritt :** *Suche im Analysebericht* **3** Im Analysebericht können Sie neben der Suche nach dem konkreten **Titel** eines Fallberichts auch Suchmerkmale entsprechend der **Klassifikation** der Fälle auswählen:

- I. Alert
- II. Typischer Fall
- III. Interessanter Fall
- IV. Fall des Monats
- **Ereignis-Typen** der "Internationalen Klassifikation für Patientensicherheit" (ICPS) der Weltgesundheitsorganisation;
- **Beitragenden Faktoren** der Ereignisentstehung.

Suchen Sie nach Ereignissen, welche bestimmte **beitragende Faktoren** oder einen bestimmten **Ereignistyp** aufweisen sollen, dann wählen Sie in der Suchmaske eines der Stichworte in dem entsprechenden Drop-Down-Feld aus.

Für die gezielte Suche nach einem bestimmten Schlagwort, steht Ihnen die **Freitextsuche** zur Verfügung. Diese ermöglicht die Eingrenzung der Berichte nach Schlagworten im gesamten CIRS-Bericht.

Nachdem Sie die gewünschten Suchkriterien ausgewählt haben, klicken Sie auf den Button "Suchen" und Ihnen werden die gefundenen Treffer angezeigt. Wenn Sie Ihre Filterkriterien löschen und eine neue Suche starten möchten, klicken Sie auf den Button "*Alle Fälle anzeigen*".

#### **Beispiel:** *CIRS-Berichte zu Propofol*

Beispielsweise arbeiten Sie derzeit an einem Projekt/Problem zur Verbesserung der Arzneimittelsicherheit im Umgang mit Propofol. Um CIRS-Berichte für diese Projektarbeit zu finden:

#### **Schritt :** *Auswahl einer Suchplattform* **1**

### **Schritt :** *Suche im Fallbericht* **2**

### **Schritt :** *Freitextsuche* **4**

#### **Schritt :** *Suchvorgang* **5**

Jeder eingegangene Bericht im *Netzwerk CIRSmedical.de* erhält eine **eindeutige Fallnummer**, anhand derer dieser Bericht gefunden werden kann. Bei Eingang wird jeder CIRS-Bericht **systematisch klassifiziert**. Die Klassifizierung der CIRS-Berichte erfolgt nach:

Die Suche nach Ereignissen kann z. B. nach bestimmten **Einrichtungen** (z. B.

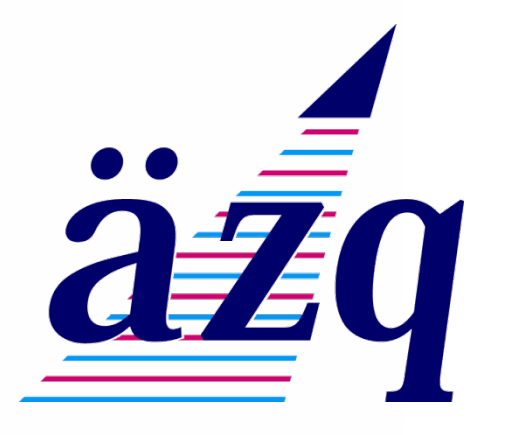

#### Krankenhaus, Praxis) oder **Fachgebieten** (z. B. Chirurgie) eingegrenzt werden. Die Suchfunktion in CIRSmedical.de ermöglicht dabei eine Suche sowohl in der Fallbeschreibung (Fallbericht) von CIRS-Berichten als auch in den dazugehörigen Lösungsvorschlägen (Analysebericht).

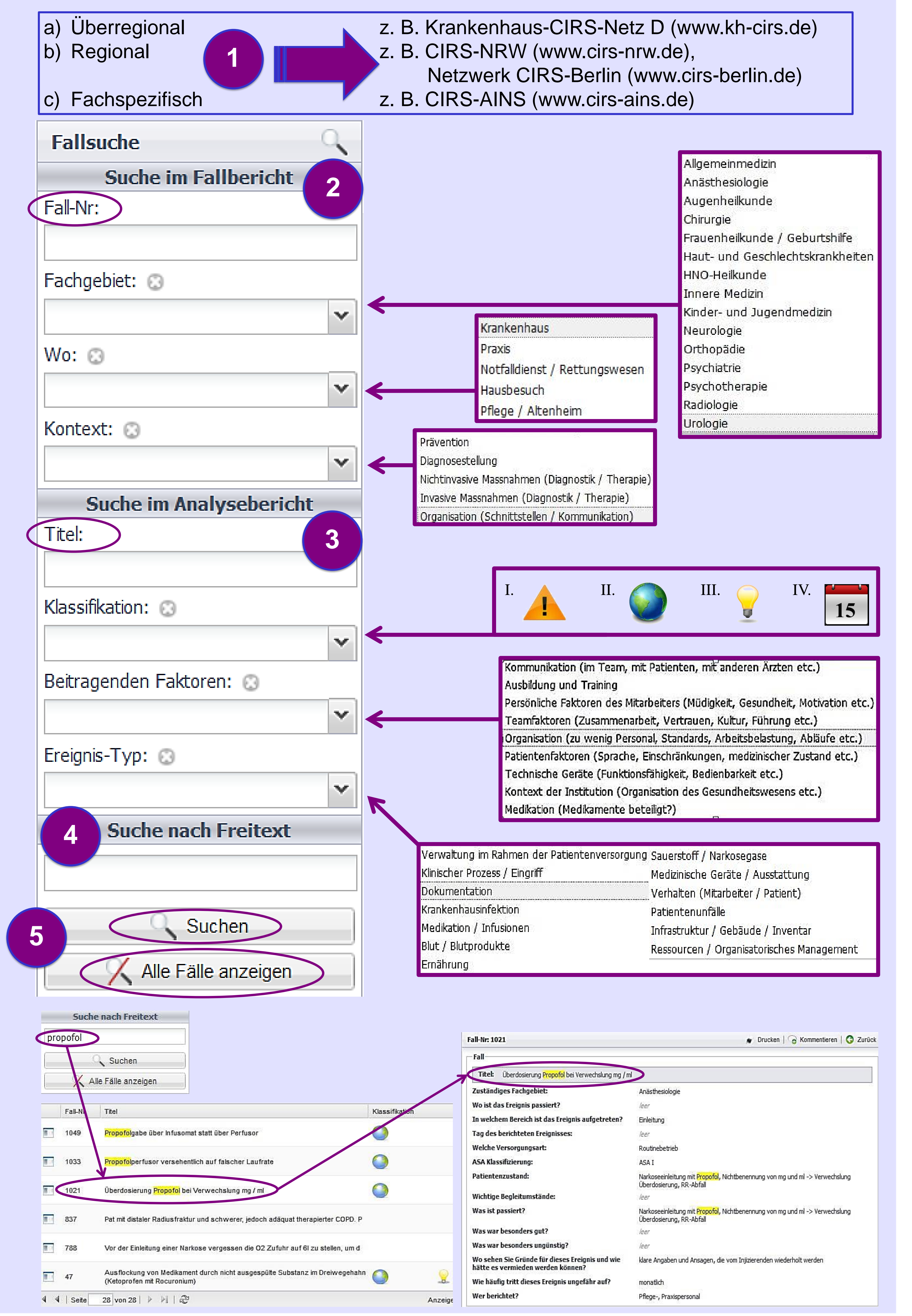